## **EDITOR ON OJS PLATFORM**

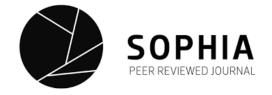

## Submissions

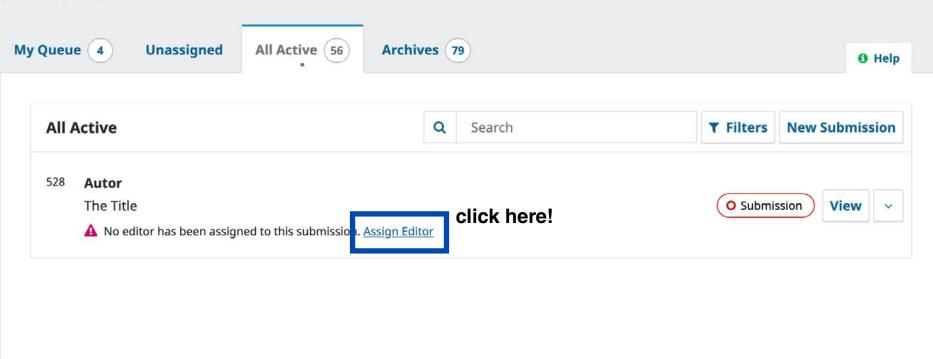

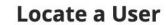

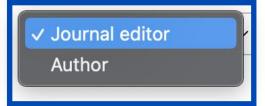

choose the editor role

Search

|   | Name     | choose the editor who will be |
|---|----------|-------------------------------|
| 0 | Editor A | responsible for the article   |
| • | Editor B |                               |
| 0 | Editor C |                               |
| 0 | Editor D |                               |
| 0 | Editor E |                               |
| 0 | Editor F |                               |
| 0 | Editor G |                               |
| 0 | Editor H |                               |

lte

Su

Su

Su

— This participant is only allowed to recommend an editorial decision and will require an authorised editor to record editorial decisions. choose this option and this automatic IS II A message regarding Sonhia Journal message will be sent to the editor's email [SJ] Editorial Assignment Iters Message **※ ⇔ ※ A.** 土 Submis EDITOR: The submission, "The Title," to Sophia Journal has been assigned to you to see through the editorial process Submis in your role as Section Editor. Submission URL: URL Username: USERNAME Submis \* Denotes required field Submis

## **Submissions**

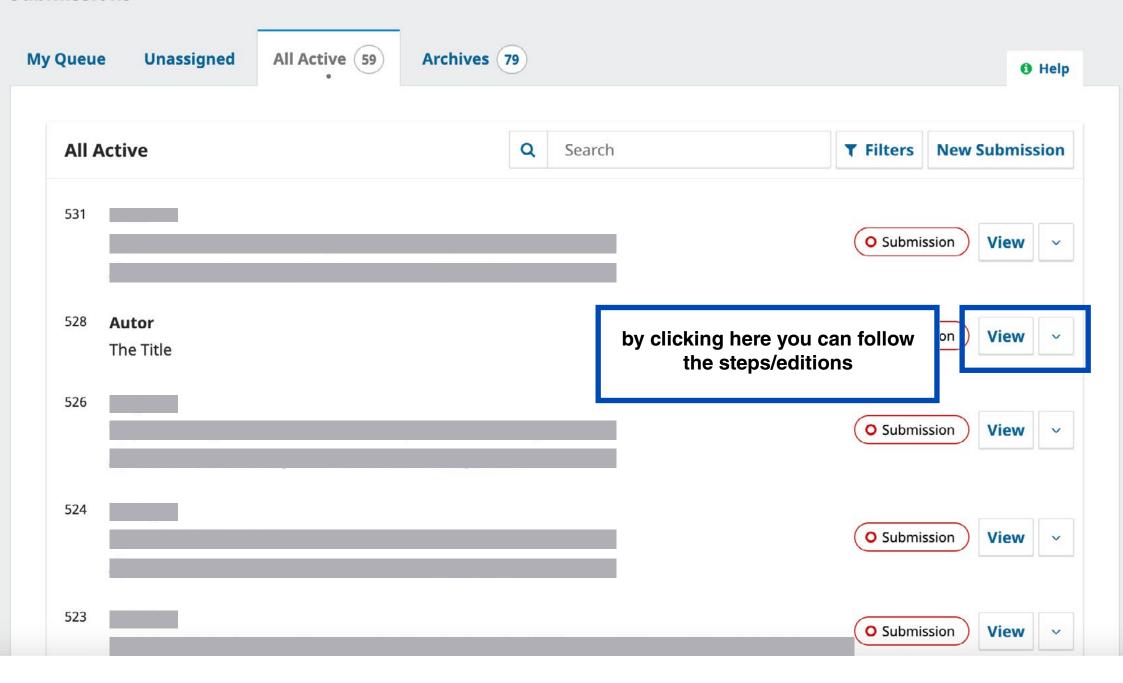

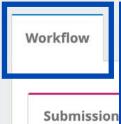

in the **Workflow tab** you can download the article files and even open discussions with another editors

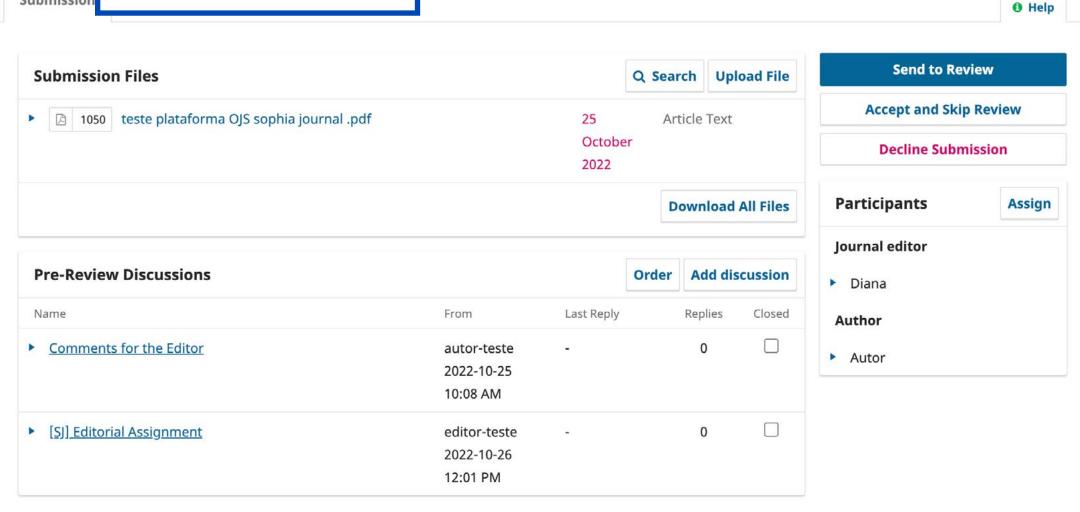

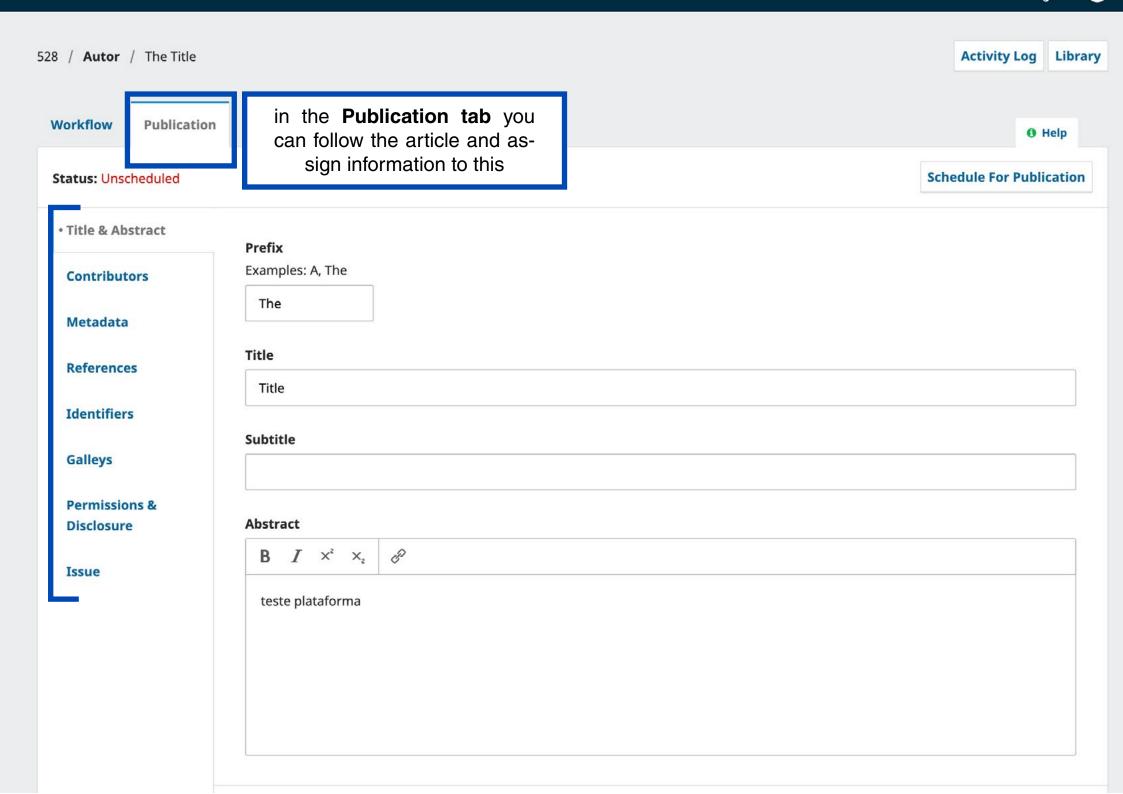

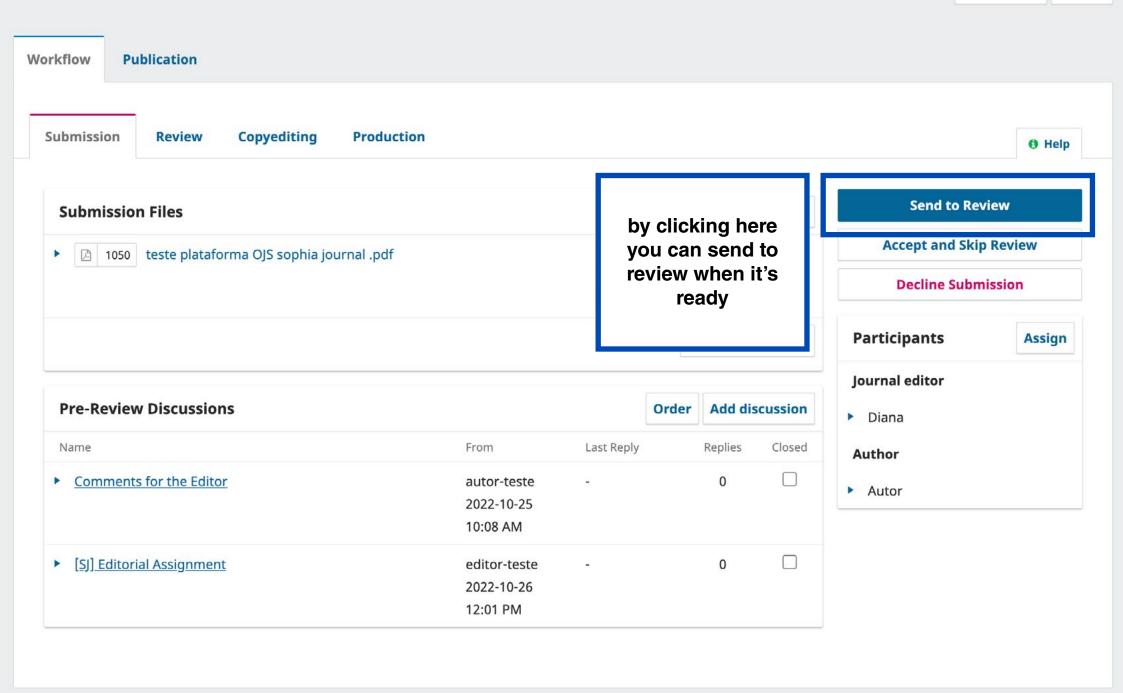

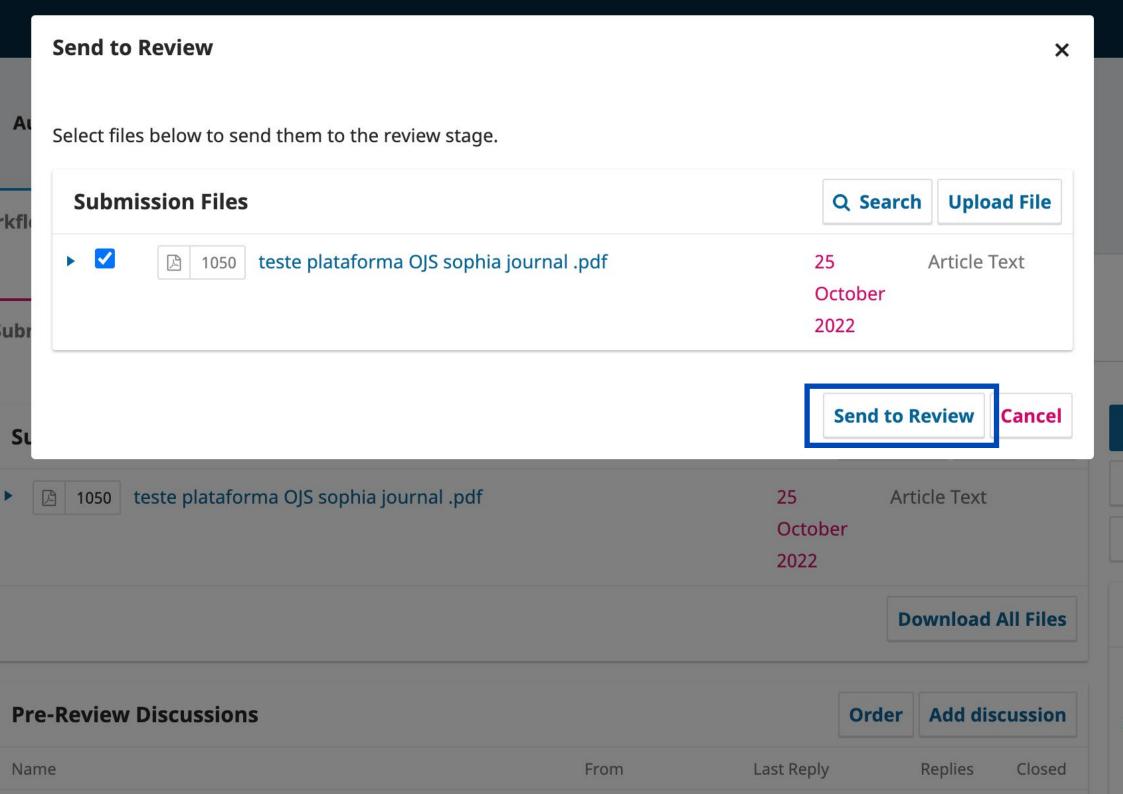

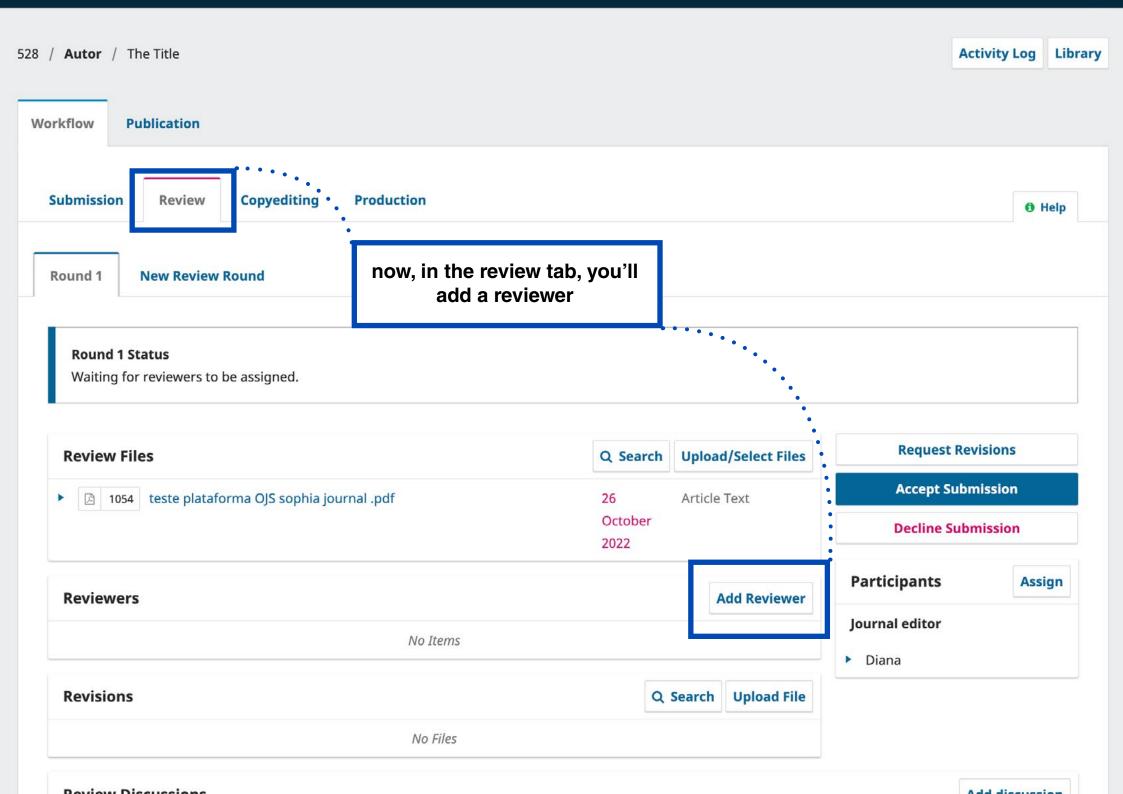

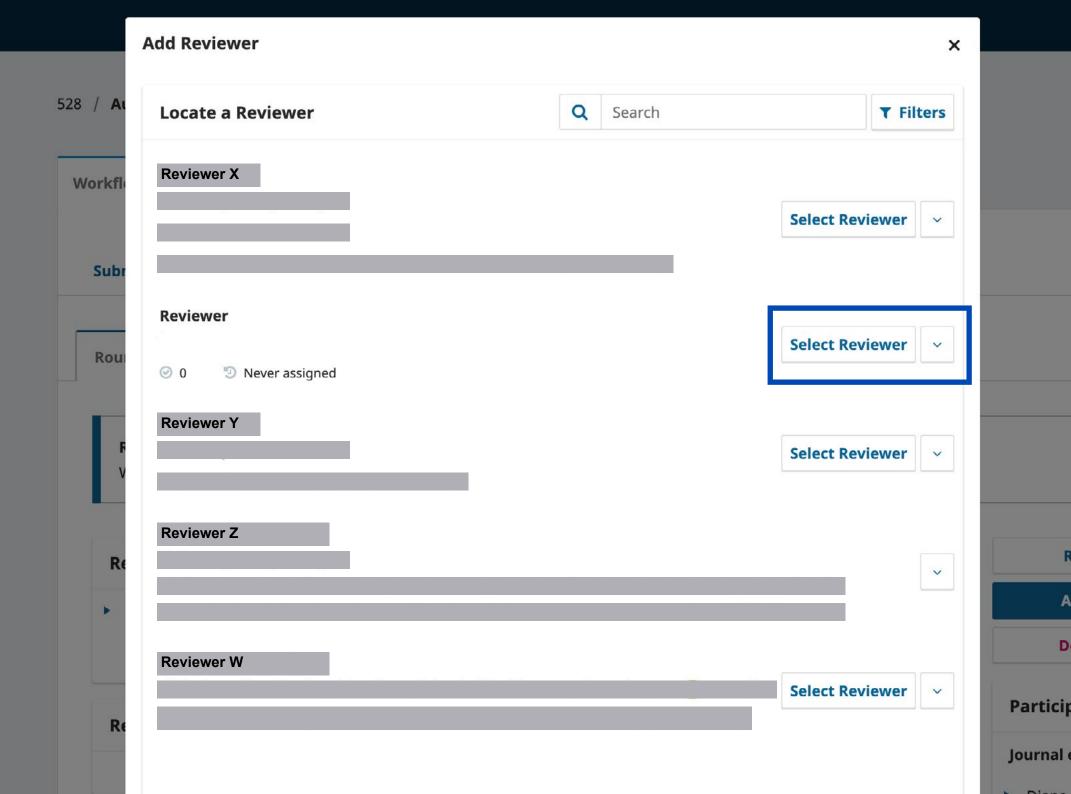

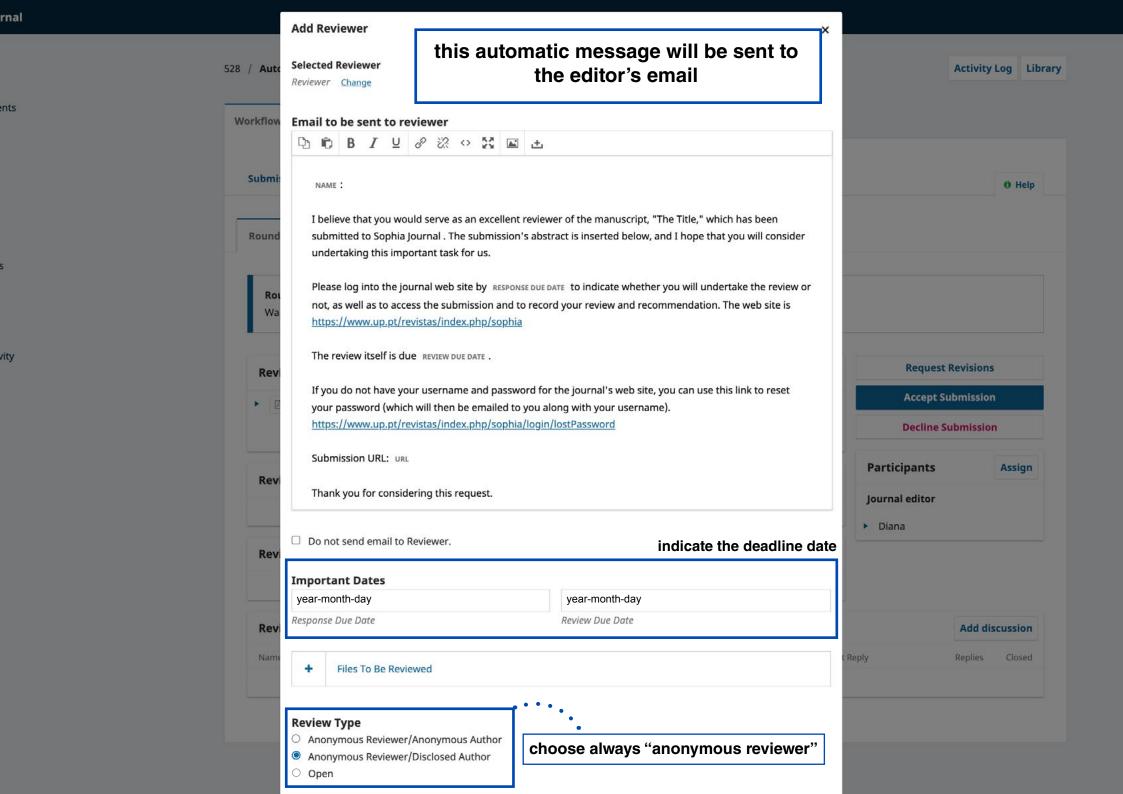